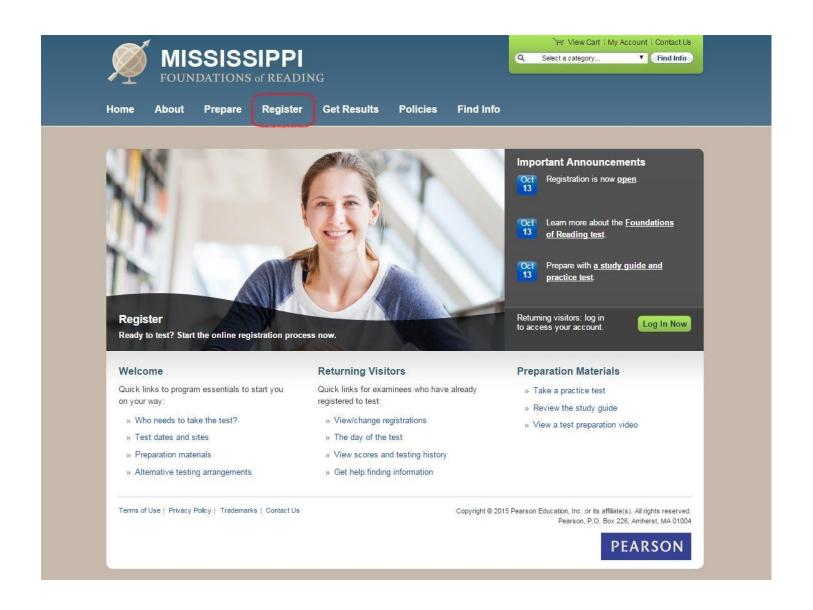

Select Register from the main Mississippi Foundations of Reading website.

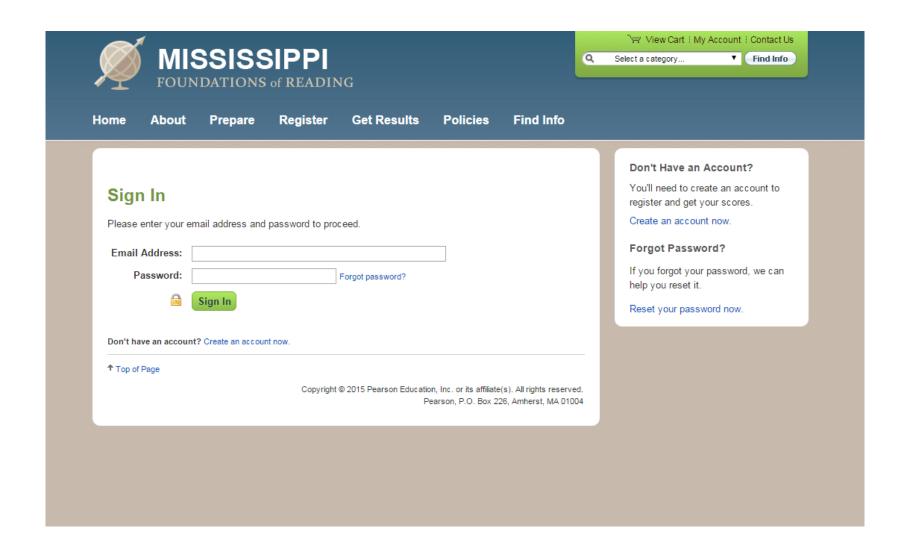

Returning candidates can log in using their Username and Password.

New candidates will need to create an account.

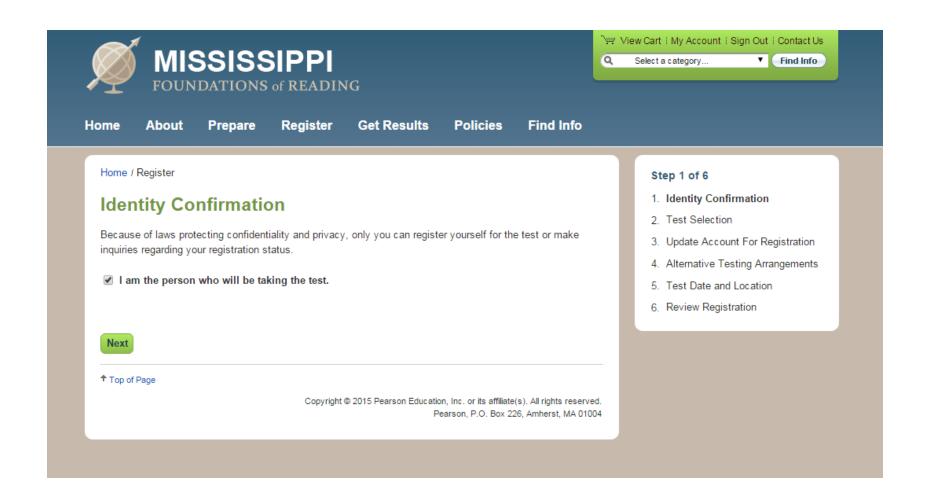

Candidates will be required to confirm their identity before beginning the registration process.

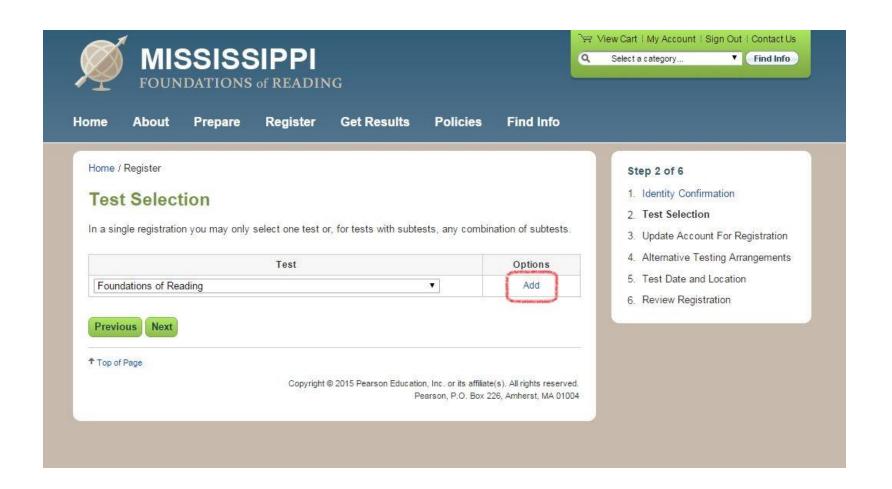

Candidates must indicate they are signing up for Foundations of Reading and select "add".

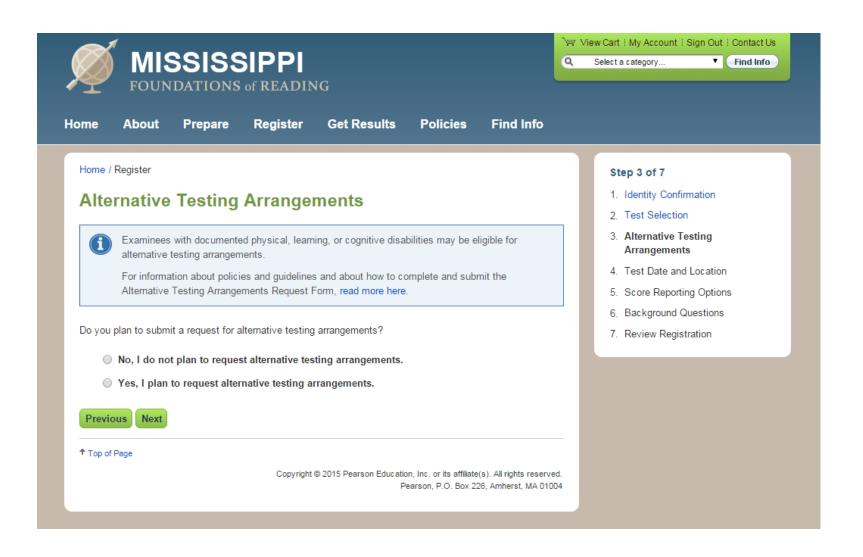

On the next screen, candidates have the option to request Alternative Testing Arrangements.

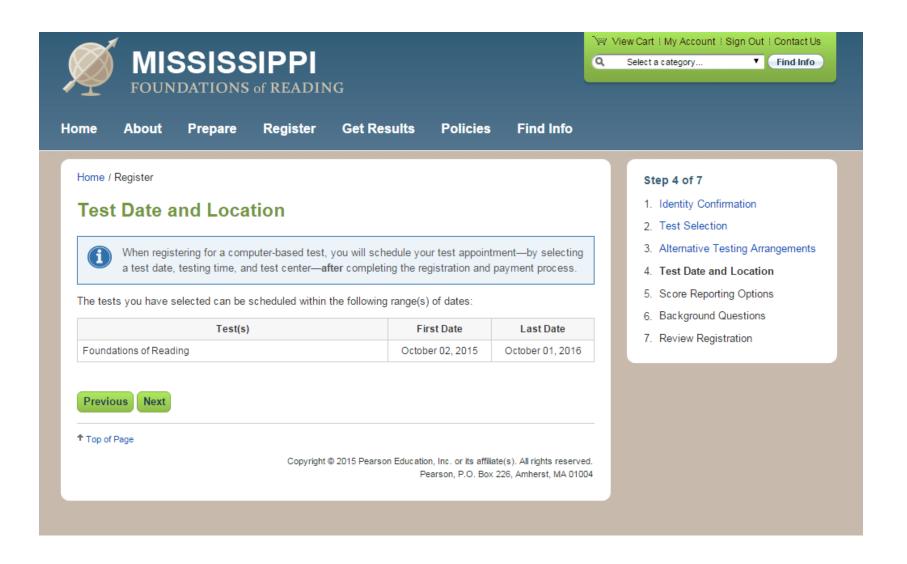

Candidates must complete the registration and payment process before they can select a test date and testing time.

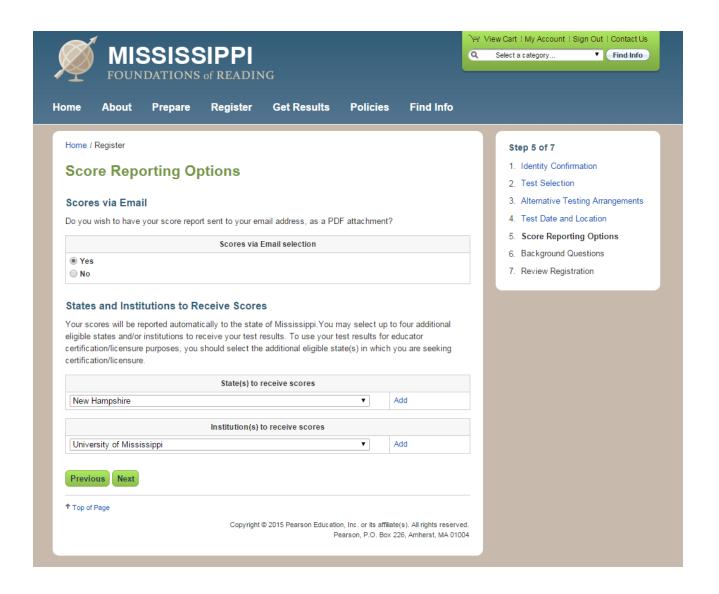

On the next page, candidates can opt to receive their score report via e-mail. They can also designate a specific institution and other Foundations of Reading states to receive their scores.

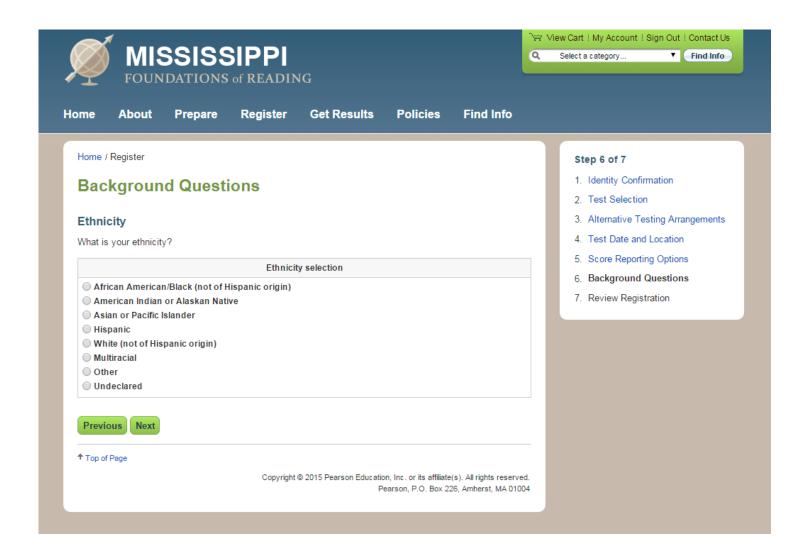

The next few screens will require candidates to answer several background questions.

Home

About

Prepare

Register

**Get Results** 

**Policies** 

Find Info

Home / Register

## **Background Questions**

#### **Education Level**

What is the highest educational level you will have attained prior to testing?

#### Education Level selection

- High school
- Some college
- Bachelor's degree
- Bachelor's degree plus additional credits
- Master's degree
- Master's degree plus additional credits
- Doctoral degree

### **English Language Proficiency**

Is English your best language of communication?

#### English Language Proficiency selection

Yes

O No

Previous Next

↑ Top of Page

Copyright © 2015 Pearson Education, Inc. or its affiliate(s). All rights reserved.

Pearson, P.O. Box 226, Amherst, MA 01004

#### Step 6 of 7

- 1. Identity Confirmation
- 2. Test Selection
- 3. Alternative Testing Arrangements
- 4. Test Date and Location
- 5. Score Reporting Options
- 6. Background Questions
- 7. Review Registration

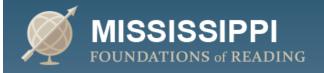

View Cart | My Account | Sign Out | Contact Us

Q Select a category... ▼ Find Info

Home

About

Prepare

Register

**Get Results** 

**Policies** 

Find Info

Home / Register

# **Background Questions**

### **Educator Preparation Training**

Where have you received the majority of your educator preparation training? If at one of the listed institutions, please select that institution. Otherwise, please identify the state in which your training took place.

| Educator preparation training state       |                                                                                    |  |  |  |
|-------------------------------------------|------------------------------------------------------------------------------------|--|--|--|
|                                           | ▼                                                                                  |  |  |  |
| Educator preparation training institution |                                                                                    |  |  |  |
|                                           | ▼                                                                                  |  |  |  |
| Previous Next                             |                                                                                    |  |  |  |
| ↑ Top of Page                             |                                                                                    |  |  |  |
|                                           | Copyright © 2015 Pearson Education, Inc. or its affiliate(s). All rights reserved. |  |  |  |

#### Step 6 of 7

- 1. Identity Confirmation
- 2. Test Selection
- 3. Alternative Testing Arrangements
- 4. Test Date and Location
- 5. Score Reporting Options
- 6. Background Questions
- 7. Review Registration

Home About Prepare Register Get Results Policies Find Info

Home / Register

## **Background Questions**

#### Reason for Testing

Which of the following statements best describes your reason for testing?

#### Reason for Testing selection

- I am seeking admission to an educator preparation program.
- I am seeking placement into a student teaching experience.
- I have completed/am completing an educator preparation program within the state and am seeking initial certification or licensure.
- I have completed/am completing an educator preparation program out of state and am seeking initial certification or licensure.
- I have completed/am completing an approved alternative route to certification or licensure.
- I am a certified/licensed educator within the state seeking an additional certification, licensure, or endorsement.
- I am a certified/licensed educator in another state seeking certification or licensure in this state.

#### Area of Certification

If applicable, in which area are you seeking certification, licensure, or endorsement?

#### Area of Certification selection

- Early Childhood Education
- Elementary Education
- Reading
- Special Education
- I am not currently seeking certification, licensure, or endorsement.

Previous

Next

#### Step 6 of 7

- 1. Identity Confirmation
- 2 Test Selection
- 3. Alternative Testing Arrangements
- 4. Test Date and Location
- Score Reporting Options
- 6. Background Questions
- 7. Review Registration

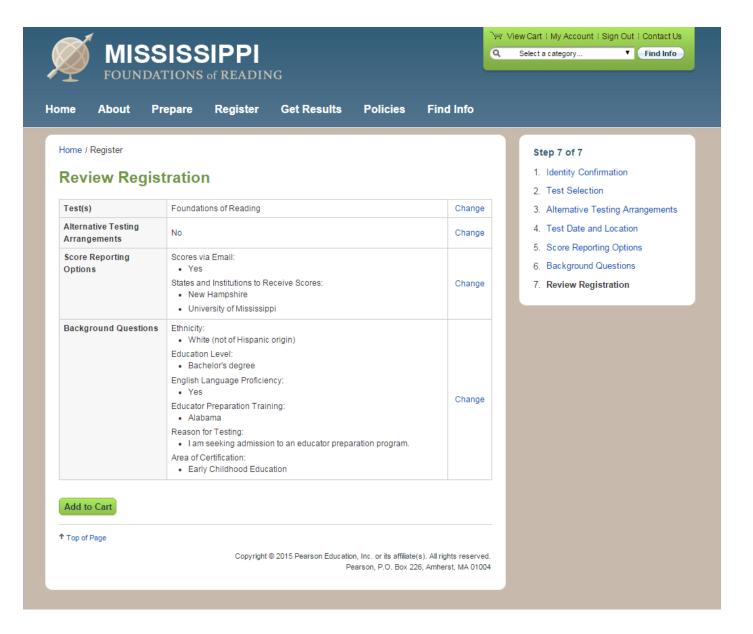

Candidates can now review their registration.

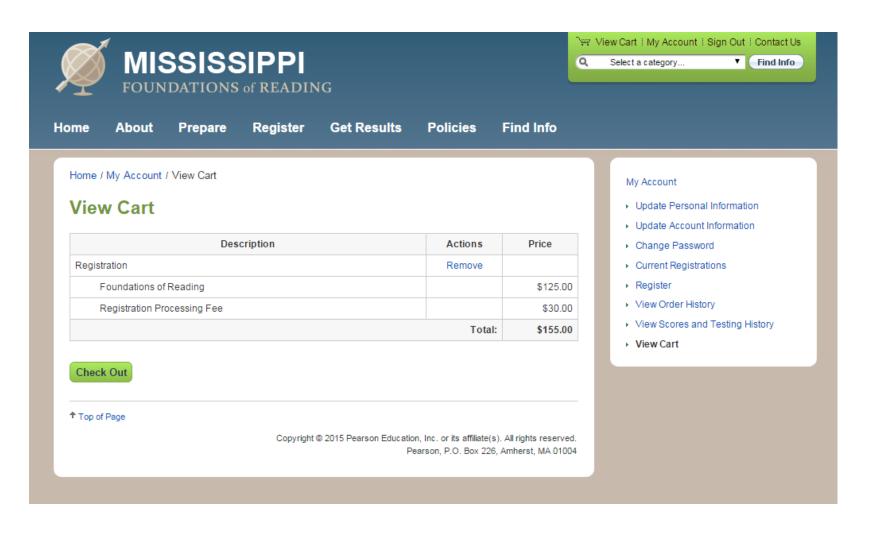

Next, they will review their Registration and Check Out.

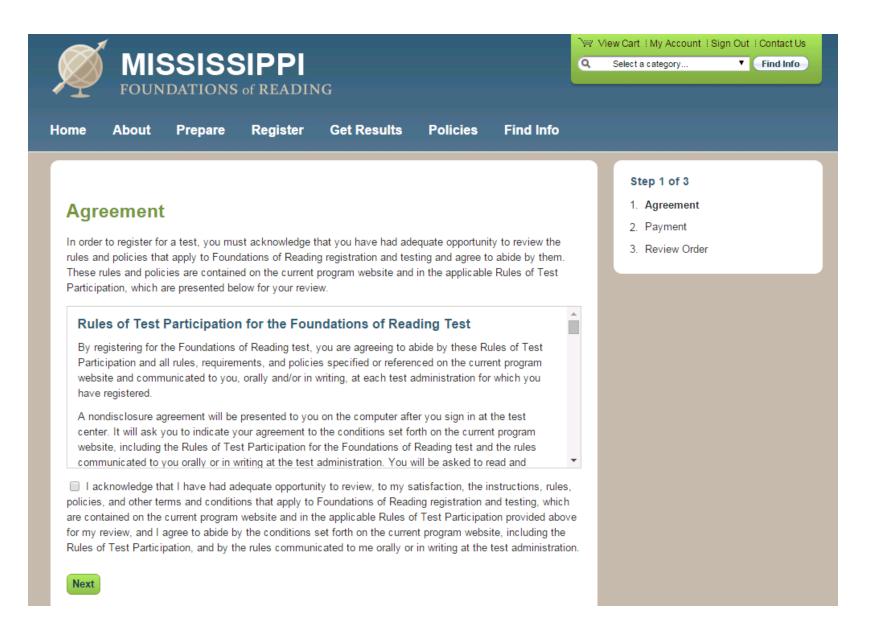

Candidates must agree to the rules and policies that apply to the Foundations of Reading test before completing their registration.

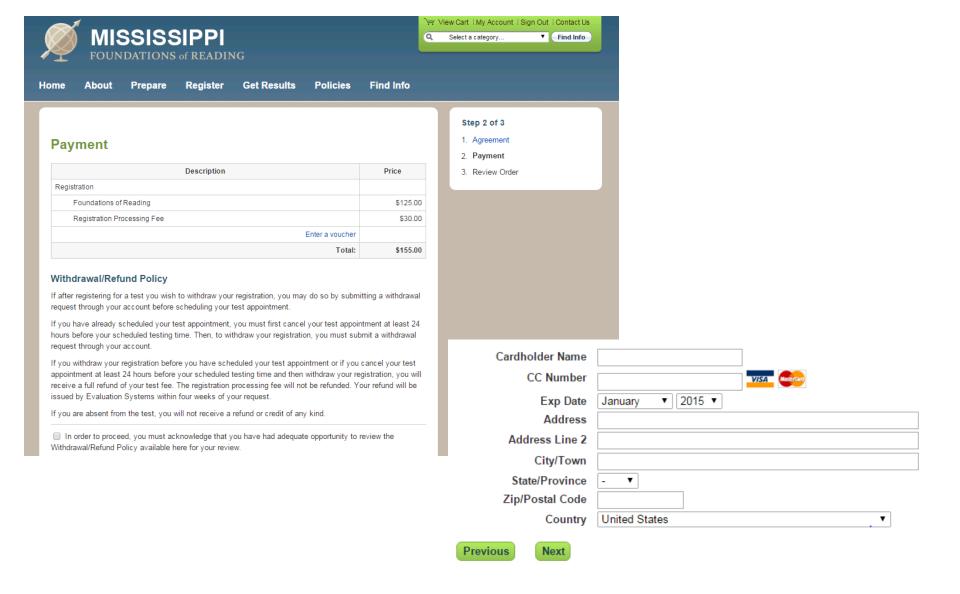

On the next screen, candidates will acknowledge the withdrawal/refund policy, and then enter their payment information.

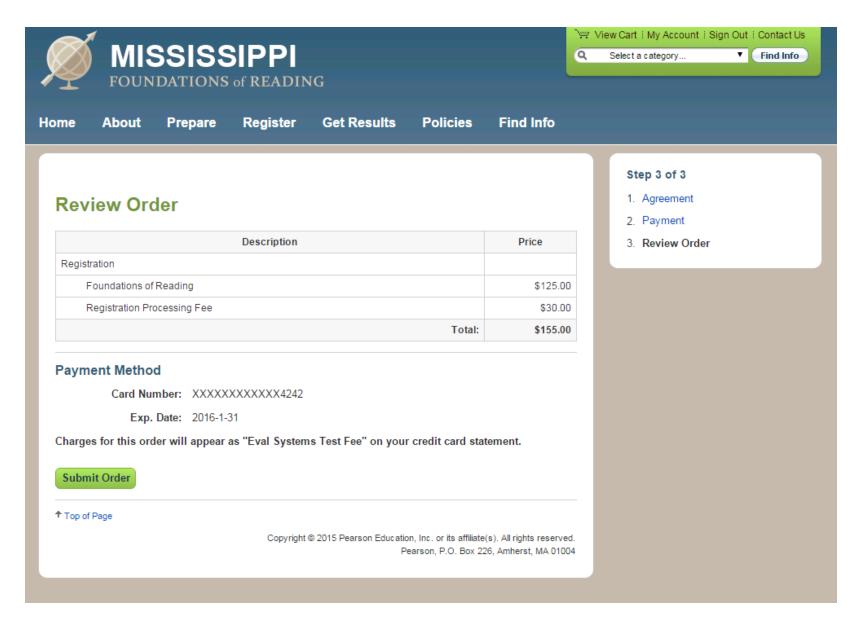

Candidates will now review and submit their registration.

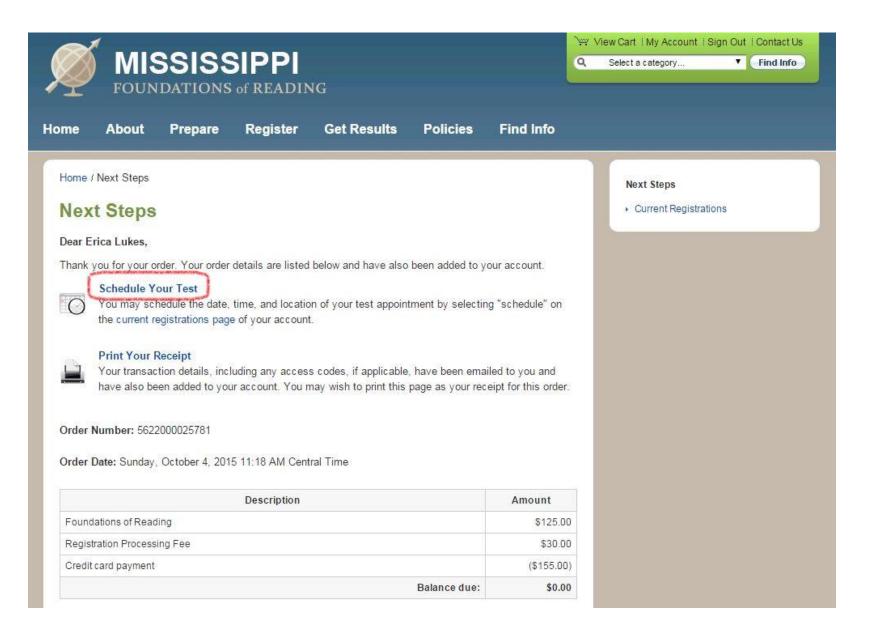

Now candidates can schedule their test.

PEARSON VUE

Home My Order View My Account Sign Out

**Exam Details** 

Signed In as: Erica Lukes NES ID: 70242210

View My Authorization Information

Exam: SA090: Foundations of Reading View Testing Policies

Language: English

Schedule this Exam

Copyright @ 1996-2015 Pearson Education, Inc. or its affiliate(s). All rights reserved. Terms | Privacy | Contact

Candidates will be redirected to the Pearson VUE site to schedule their exam.

#### PEARSON VUE

Home My Order View My Account Sign Out

## Test Center Search

Signed In as: Erica Lukes NES ID: 70242210

Next

| Exam Selection: | SA090: Foundations of Reading   Language: English                                                            |  |  |
|-----------------|----------------------------------------------------------------------------------------------------|--|--|
|                 | Find test centers near: 39201 e.g., "5601 Green Valley Drive, Bloomington, MN" or "Paris, France" or "55437" |  |  |

You can select up to three test centers to compare availability.

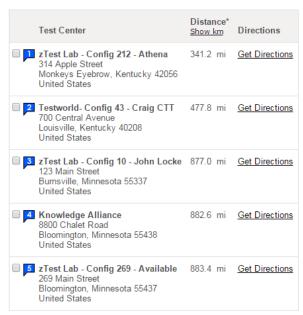

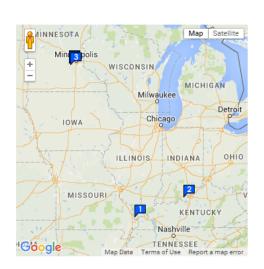

Candidates can select up to three different test centers to compare availability.

## PEARSON VUE

Home | My Order | View My Account | Sign Out

# Choose Appointment

Signed In as: Erica Lukes NES ID: 70242210

Exam Selection:

SA090: Foundations of Reading | Language: English

Test Center

zTest Lab - Config 212 - Athena

314 Apple Street Monkeys Eyebrow, Kentucky 42056 United States

Change Test Centers

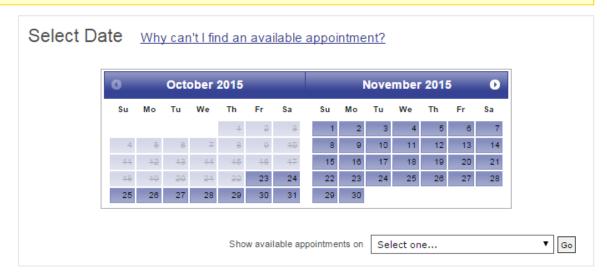

Select a date on the calendar to see available appointments.

Previous

Candidates can select the date on which they would like to test.

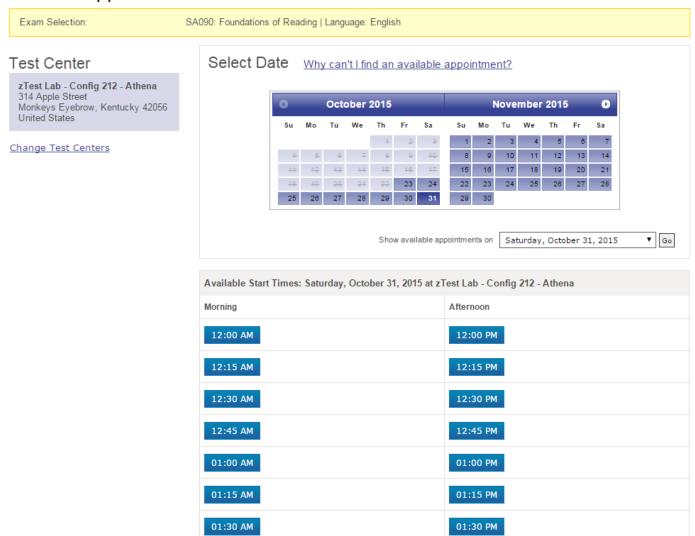

Once candidates have selected a test date, they will be given a list of available test times.

### PEARSON VUE

Home | My Order | View My Account | Sign Out

My Order

Signed In as: Erica Lukes NES ID: 70242210

| Description                                                                            | Details                                                                                                    | Actions       |
|----------------------------------------------------------------------------------------|----------------------------------------------------------------------------------------------------|---------------|
| Exam<br>SA090: Foundations of Reading<br>Language: English<br>Exam Length: 255 minutes | Appointment Saturday, October 31, 2015 Start Time: 01:00 PM CDT Change Appointment                                         | <u>Remove</u> |
|                                                                                        | Location zTest Lab - Config 212 - Athena 314 Apple Street Monkeys Eyebrow, Kentucky 42056 United States Change Test Center |               |

**Proceed to Checkout** 

After selecting a test time, candidates will have the opportunity to review their order.

## PEARSON VUE

Home | My Order | View My Account | Sign Out

# Checkout - Step 1: Confirm Personal Information

Signed In as: Erica Lukes NES ID: 70242210

IMPORTANT: Your name must exactly match the identification that is presented at the test center or you will not be able to sit your exam. Update my information.

Name: Erica Lukes

Telephone: +1 413-256-2845

Previous

Next

Next, candidates must confirm their personal information and agree to the Admission, Reschedule and Cancellation policies.

## Checkout - Step 2: Agree to Policies

Signed In as: Erica Lukes NES ID: 70242210

Confirm Personal Information Agree to Policies

Submit Order

Summary

#### **NES Policies**

#### Admission Policy

You should report to the test center 30 minutes before your scheduled appointment time. This will give you adequate time to complete the necessary sign-in procedures. Please be prepared to show proper identification: one piece of current, government-issued identification printed in English, in the name in which you registered, bearing your photograph and signature. Copies will not be accepted. Acceptable forms of government-issued identification include photo-bearing driver licenses and passports. The Department of Motor Vehicles provides acceptable photo-bearing identification cards for individuals who do not have a driver's license. If the name on your identification differs from the name in which you registered, you must bring official verification of the change (e.g., marriage certificate, court order).

Please be advised that prior to testing you will be photographed and a palm scan will be taken at the test center. During testing you will be monitored by video and audio recording at all times.

If you arrive more than 15 minutes late for a test and are refused admission, you will not receive a refund.

You will not be allowed to take any personal items with you into the testing room. This includes but is not limited to all bags, books not authorized by the testing program, notes, cell phones, pagers, watches, and wallets.

#### Reschedule Policy

If you wish to reschedule your test, you must do so through your account at least 24 hours prior to your test appointment. If you do not reschedule a test more than 24 hours in advance and you are absent from your test, you will not receive a refund.

Pearson VUE will not be held responsible for expenses incurred beyond the cost of the exam, including but not limited to travel expenses and lost wages on the day of the exam.

#### Cancellation Policy

You may cancel your test appointment up to 24 hours before your scheduled testing time. After canceling your appointment you may either reschedule another appointment or withdraw your registration completely. If you withdraw your registration completely you will receive a refund of your test fee in accordance with the Withdrawal/Refund Policy as stated on the program website. To withdraw this registration completely, return to your account after canceling the appointment and select Withdraw.

☐ I have read and agree to the NES policies listed above.

## PEARSON VUE

Home My Order View My Account Sign Out

# Checkout - Step 3: Submit Order

Signed In as: Erica Lukes NES ID: 70242210

Confirm Personal Agree to Policies Submit Order Summary Information

## Your order is NOT complete until you click the "Submit Order" button.

## Confirm Order Details

| Exam SA090: Foundations of Reading Saturday, October 31, 2015 Start Time: 01:00 PM CDT  Language: English Exam Length: 255 minutes  Location zTest Lab - Config 212 - Athena 314 Apple Street Monkeys Eyebrow, Kentucky 42056 United States | Description                                      | Details                                                                                                    |
|----------------------------------------------------------------------------------------------------|--------------------------------------------------|----------------------------------------------------------------------------------------------------|
|                                                                                                    | SA090: Foundations of Reading  Language: English | Saturday, October 31, 2015<br>Start Time: 01:00 PM CDT  Location  zTest Lab - Config 212 - Athena 314 Apple Street Monkeys Eyebrow, Kentucky 42056 |

Previous

Cancel Order

**Submit Order** 

Candidates can review their order details and select *Submit Order* to complete their registration.

## PEARSON VUE

Home My Order View My Account Sign Out

# Checkout - Step 4: Summary

Signed In as: Erica Lukes NES ID: 70242210

Confirm Personal Information Agree to Policies

Submit Order

Summary

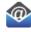

An email confirmation has been sent to: erica.lukes@pearson.com

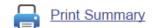

## **Exam Details**

| Description                                                                            | Details                                                                                                    | Order Information                                                                             |
|----------------------------------------------------------------------------------------|----------------------------------------------------------------------------------------------------|-----------------------------------------------------------------------------------------------|
| Exam<br>SA090: Foundations of Reading<br>Language: English<br>Exam Length: 255 minutes | Appointment Saturday, October 31, 2015 Start Time: 01:00 PM CDT  Location zTest Lab - Config 212 - Athena Get Directions | Order Number/Invoice<br>0000-0454-7074<br>Registration ID<br>210137858<br>Status<br>Scheduled |

After submitting their order, they will receive a summary.

## PEARSON VUE

Home My Order View My Account Sign Out

Signed In as: Erica Lukes

NES ID: 70242210

## Home

**Upcoming Appointments** 

Saturday, October 31, 2015 SA090: Foundations of Reading My Account

- Preferences
- Exam History

## **NES Exams**

Pre-approved Exams

You do not have any pre-approved exams at this time.

Now, the test will be listed as an Upcoming Appointment.